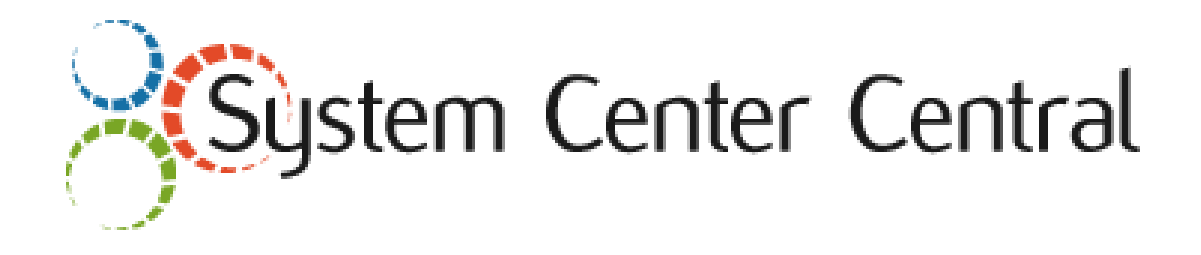

# **PKI Certificate Validation Management Pack Guide for Operations Manager 2012**

Published: *July 2014*

Version: *1.2.1.0*

# **Copyright**

*©2009 – 2014 Raphael Burri, All rights reserved* 

# **Terms of Use**

*All management packs should be thoroughly tested before being introduced into a production Operations Manager environment. The author of this management pack accepts no responsibility or liability for negative impact as a result of use of this management pack in your Operations Manager environment.* 

# **Contents**

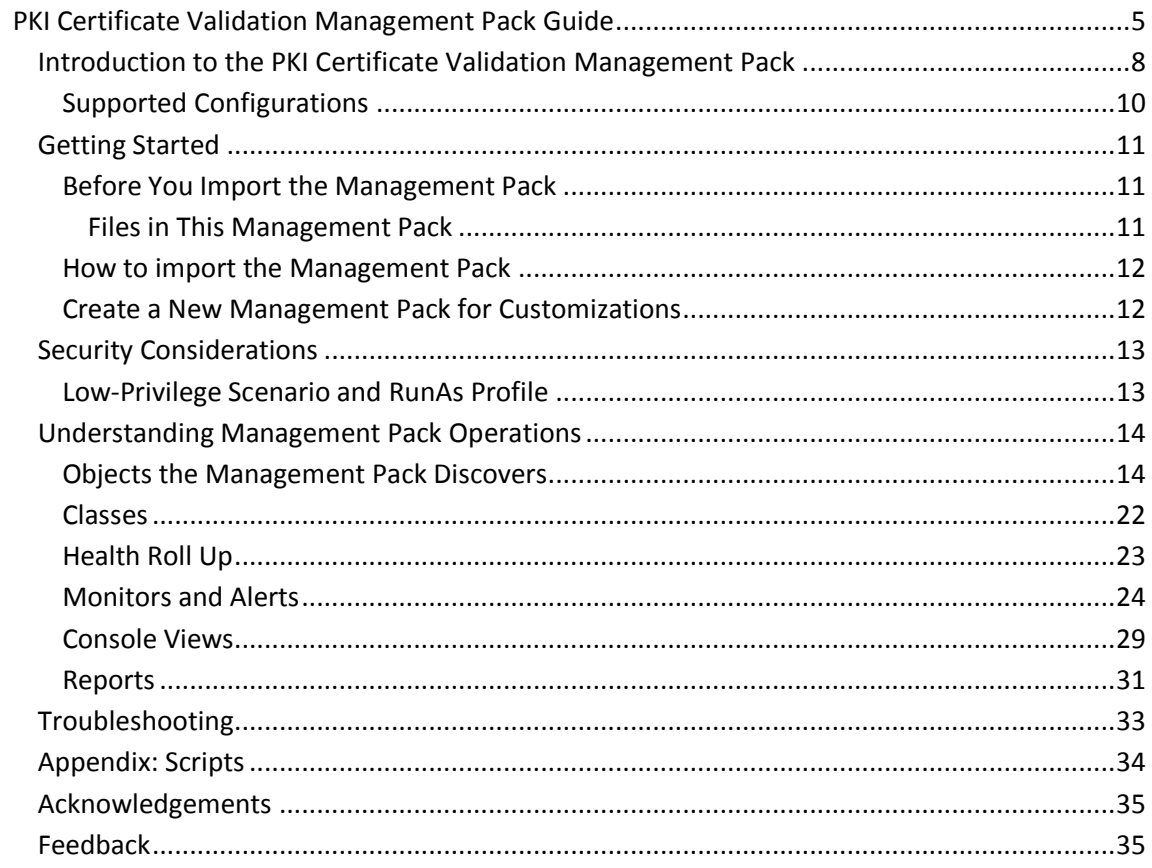

# <span id="page-4-0"></span>**PKI Certificate Validation Management Pack Guide**

The PKI Certificate Validation Management Pack monitors PKI certificates and certificate revocation lists (CRLs) stored locally in a computer's and WinNT services' personal certificate store. The Management Pack checks the lifetime of certificates and if they have become invalid due to another reason like revocation or an invalid trust. CRLs are being monitored for being updated in a timely manner.

## **Document Version**

This guide was written based on the *1.2.1.0* version of the PKI Certificate Validation Management Pack.

## **A word about the 2014 re-release**

The PKI Certificate Validation Management Pack has not seen an update for almost two years. While the previous release was fully functional even on the latest Windows OS and with Operations Manager 2012 R2, it based on VBScript parsing the command line output of certutil.exe. Bringing with it drawbacks like limited support for system locales, relatively high memory usage plus it had become difficult to maintain and test the code.

With the years passed I believe it is safe to re-release this management pack on a *PowerShell / .NET certificate provider* base instead of the old VBScript approach. Working with objects rather than just strings hugely simplifies the script logic for the monitoring workflows. Plus I took the time to re-build the MP from scratch as a Visual Studio Authoring Extension project. Such the MP's code will be much easier to maintain and support.

Functionally this re-release matches the previous versions, while finally opening the MP up for any Windows system locale on this planet. A few new overrides allow changing the certificate validation parameters for *very* specific use cases.

However; no longer supported are Operations Manager 2007 / 2007 R2 and agents not having at least PowerShell 2.0 / .NET 2.0 installed. Please refer to the *Supported Configurations* section later in this guide for details.

Happy monitoring!

March 2014 – Raphael Burri

#### **Revision History**

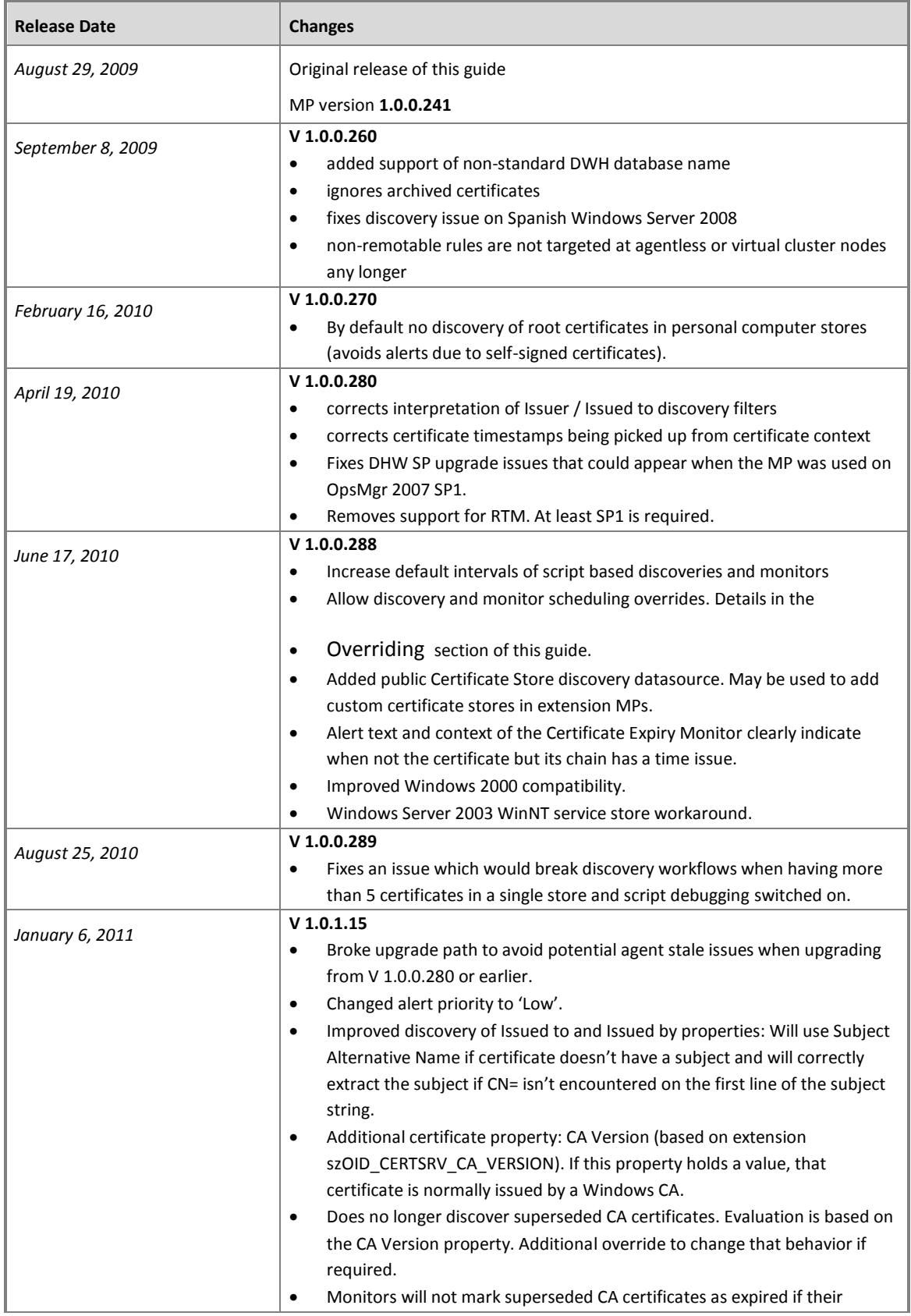

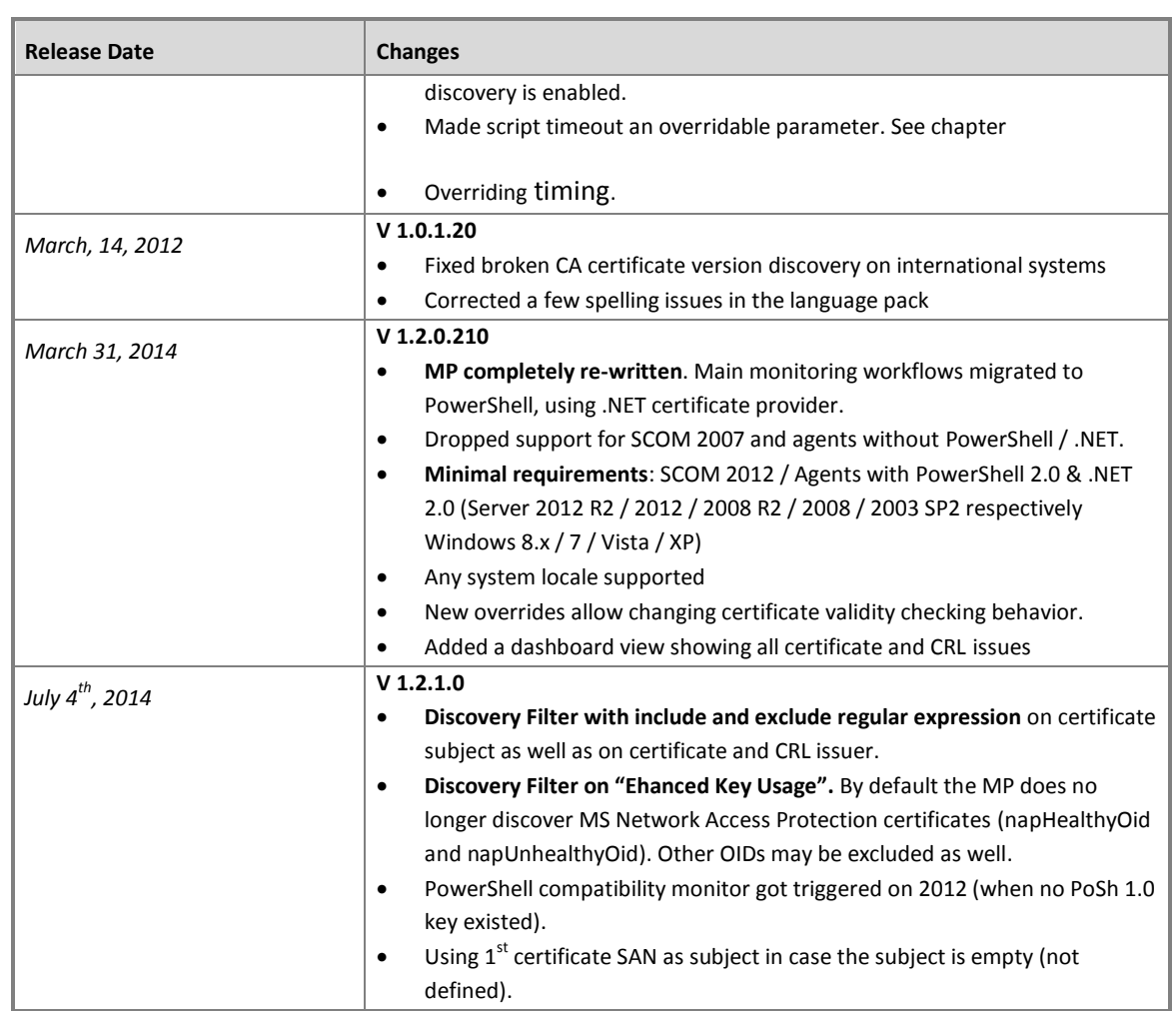

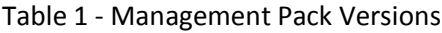

# <span id="page-7-0"></span>**Introduction to the PKI Certificate Validation Management Pack**

PKI certificates on a computer have different uses. On servers they are most commonly used to protect web sites using SSL. In the context of Operations Manager they serve to authenticate connected agents or gateways in untrusted domains. Certificate Authorities (CAs) use their own certificates to sign the ones they issue and keep a certificate revocation list (CRL) that lists certificates that have been revoked. Each certificate is valid during a specific lifetime. When the lifetime of a certificate expires, it becomes invalid. A certificate may also become invalid if it has been revoked or the trust chain of the certificate cannot be resolved. Services making use of the certificate may stop working as expected if the certificates they are bound to are no longer valid.

The PKI Certificate Validation Management Pack helps preventing service interruptions caused by invalid certificates by alerting when:

- A certificate's lifetime is about to expire (default threshold is 21 days)
- A certificate's lifetime has ended
- A certificate has become invalid because it was revoked or the issuing CA chain could not be resolved
- A CRL has not been updated in a timely manner

On Windows computers, PKI certificates and certificate revocation lists may be installed to a number of places. This Management Pack discovers certificates and CRLs published to a computer's personal certificate store (My).

If required, certificates in the following stores of a computer may also be discovered:

- Enterprise Trust certificate store (Trust)
- Intermediate CA certificate store (CA)
- Trusted Root CA certificate store (Root)

Some software products require certificates be placed in WinNT services' certificate stores. Discovery and monitoring of certificates and CRLs in those stores is supported via overrides.

Technically all of the above stores reside in the registry of each individual computer.

The Management Pack uses Powershell and the .NET certificate provider to discover details of the certificates and CRLs. The following table lists Windows commands and tools which may be helpful when troubleshooting PKI issues.

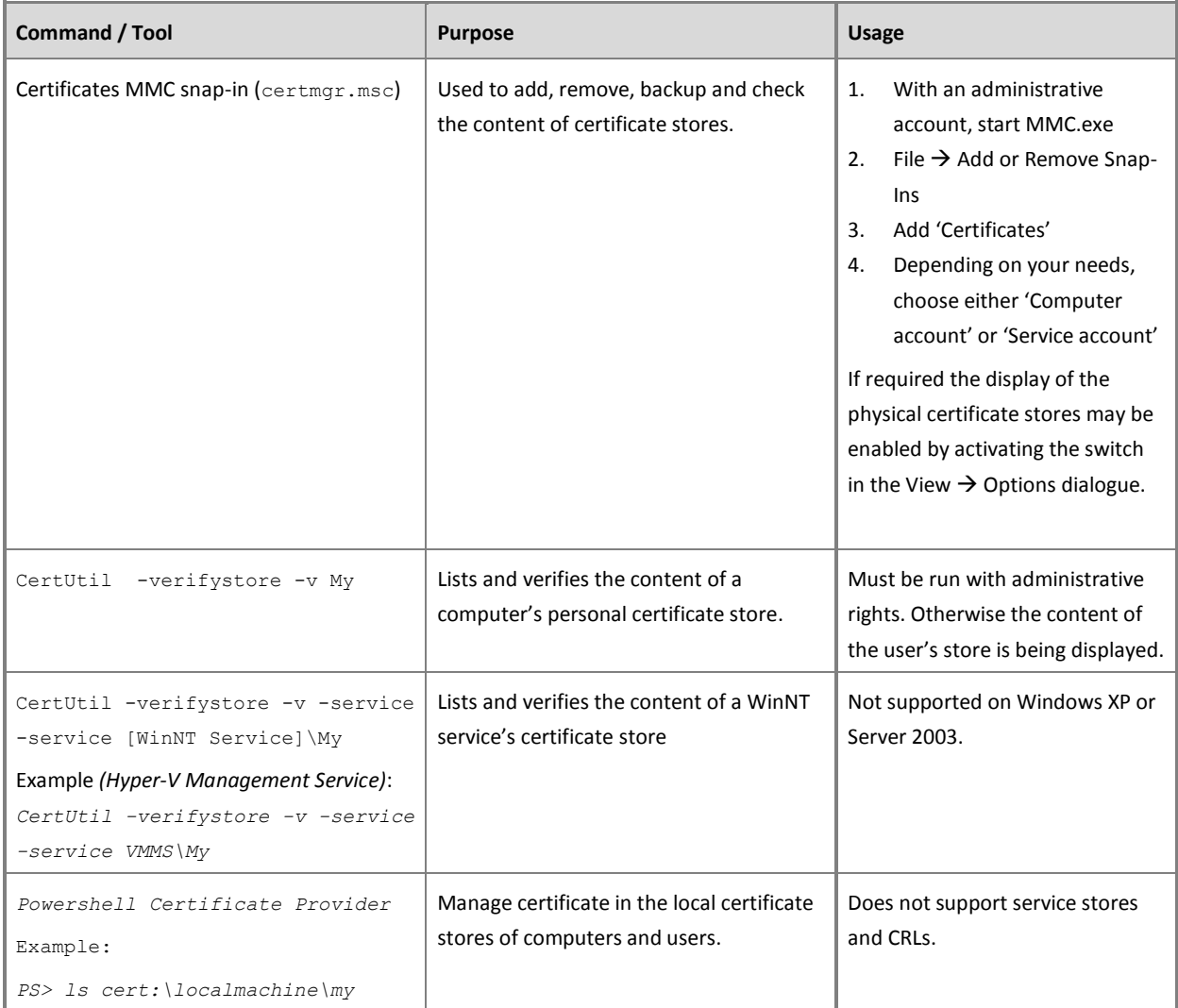

**Table 2** - PKI Commands and Tools

#### **Getting the Latest Management Pack and Documentation**

You can find the PKI Certificate Validation Management Pack in the **System Center Central** [Management Pack Catalog](http://www.systemcentercentral.com/pack-catalog-categories/mp-catalog-pack-catalog/) ( [http://www.systemcentercentral.com/pack-catalog](http://www.systemcentercentral.com/pack-catalog-categories/mp-catalog-pack-catalog)[categories/mp-catalog-pack-catalog](http://www.systemcentercentral.com/pack-catalog-categories/mp-catalog-pack-catalog) ).

## <span id="page-9-0"></span>**Supported Configurations**

The PKI Certificate Validation Management Pack for Operations Manager 2012 supports the following agent configurations:

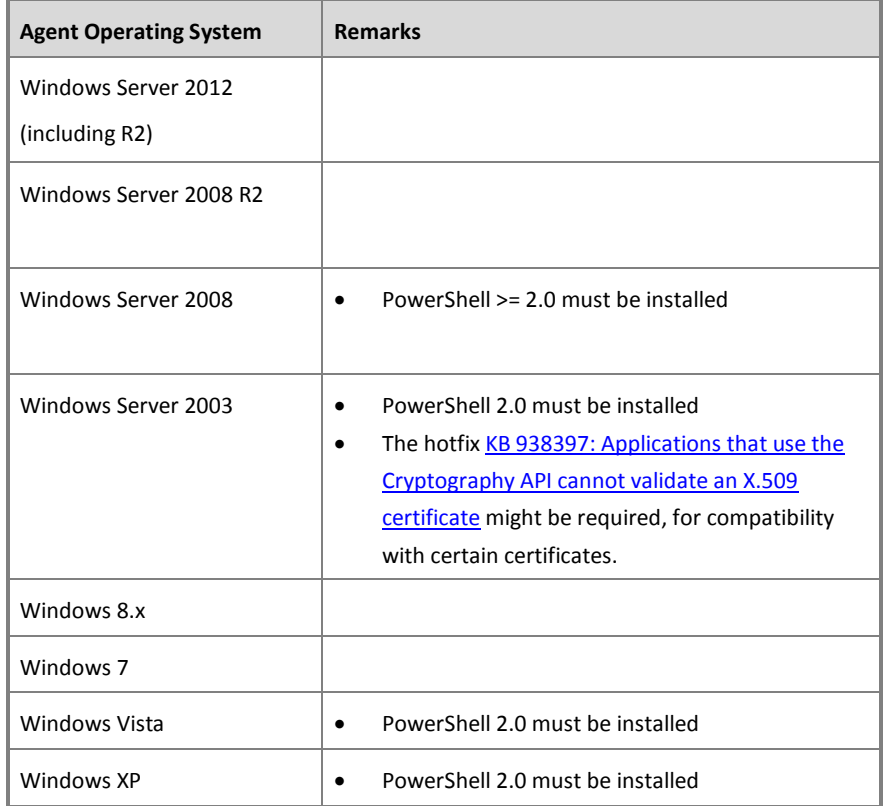

#### **Table 3** - Management Pack Compatibility

*Important:* Remote agent scenarios are not supported. If the management pack is run against agent computers lacking the minimum requirements, no certificates and CRLs will be discovered. Instead an alert will be written to the Operations Console.

The management pack is compatible with Operations Manager 2012, 2012 SP1 and 2012 R2. It has only fully been tested against Operations Manager 2012 R2. As with any Management Pack, it should be imported, tested and tuned in a lab or pre-production environment, before moving it to a production management group. See Terms of Use.

## <span id="page-10-0"></span>**Getting Started**

### <span id="page-10-1"></span>**Before You Import the Management Pack**

Before importing the PKI Certificate Validation Management Pack, note the following limitations of the management pack:

- No support of agentless monitoring
- Legacy OS are supported when having Powershell 2.0 / .NET 2.0 installed

#### <span id="page-10-2"></span>**Files in This Management Pack**

The PKI Certificate Validation Management Pack consists of the following files and directories:

- *SystemCenterCentral.Utililities.Certificates.mpb*
- *SystemCenterCentral.Utilities.Certificates.QuickStartOverrides.xml*
- *Certificate MP Guide 1.2.1.0.pdf*
- *Certificate MP 1.2.1.0 Release Notes.rtf*
- Folder EXAMPLES: *SystemCenter.Utilities.Certificates.Discovery.AddOn.xml* example Management Pack.
- Folder UNSEALED: Management Pack as XML file *SystemCenterCentral.Utililities.Certificates.xml* as a reference.

### <span id="page-11-0"></span>**How to import the Management Pack**

By importing just one or both management pack files, the initial discovery behavior of the PKI Certificate Verification management pack can be adjusted to individual needs.

The discovery of all certificate stores is disabled by default. After importing the main management pack bundle file *SystemCenterCentral.Utililities.Certificates.mpb*, overrides will have to be configured to enable the discovery where required. This process is described in chapter [Enabling or disabling discovery of certificate stores](#page-14-0) on page [15.](#page-14-0)

The file '*SystemCenterCentral.Utilities.Certificates.QuickStartOverrides.xml*' contains such an override. It enables discovery of the personal certificate store (My) for all Windows Server targets. Importing this unsealed management pack is optional and is thought to ease the process of getting started with the PKI Certificate Verification management pack in lab or pre-production environments.

For general instructions about importing a management pack, see [How to Import an](http://technet.microsoft.com/en-us/library/hh212691.aspx)  [Operations Manager Management Pack / Import a management pack from disk](http://technet.microsoft.com/en-us/library/hh212691.aspx) (<http://technet.microsoft.com/en-us/library/hh212691.aspx>).

#### <span id="page-11-1"></span>**Create a New Management Pack for Customizations**

The Management Packs delivered as a sealed bundle (mpb file). None of the original settings in the management pack file can be changed. However, customizations, such as overrides or new monitoring objects, may be created by saving them to a different management pack. **As a best practice, a separate management pack for each sealed management pack that needs customization should be created.**

Creating a new management pack for storing overrides has the following advantages:

- **it simplifies the process of exporting customizations that were created in test and pre-production environments to the production environment**. For example, instead of exporting a default management pack that contains customizations from multiple management packs, just the management pack that contains customizations for a single management pack needs to be exported and re-imported.
- **the original management pack may be deleted without first needing to delete the default management pack.** A management pack that contains customizations is dependent on the original management pack. This dependency requires deleting the management pack with customizations before allowing deleting the original management pack. If all customizations are saved to the default management pack, the default management pack must be deleted, before it is possible to delete an original management pack.
- **it is easier to track and update customizations to individual management packs.**

## <span id="page-12-0"></span>**Security Considerations**

The PKI Certificate Services Management Pack normally requires the agent's default action account to possess administrative rights on the computer it will discover. If this is not the case (low-privilege environment), the following RunAs Profile must be configured:

## <span id="page-12-1"></span>**Low-Privilege Scenario and RunAs Profile**

In an environment where the rights of the agent action account on the computers have been restricted, the following minimum rights must be granted to the agent's default action account:

Read access to these registry keys:

- HKLM\SOFTWARE\Microsoft\SystemCertificates
- HKLM\SOFTWARE\Microsoft\Cryptography\Services

Additionally, the following Run As profile must be configured*.*

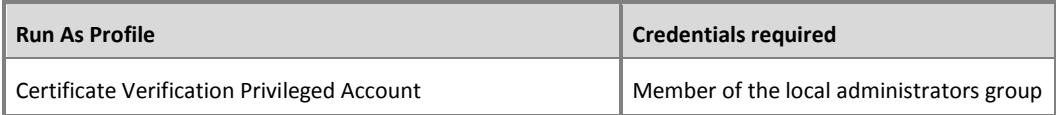

**Table 4** - Run As Profile

## <span id="page-13-0"></span>**Understanding Management Pack Operations**

### <span id="page-13-1"></span>**Objects the Management Pack Discovers**

*After importing just the management pack, no discovery will take place.* All root discoveries (of the certificate stores) are disabled. Normal operations will begin after afing enabled the appropriate store discovery and configured the discovery filters as described in the following chapters. However; the included "quick start" override MP enables the discovery of *any* certificate contained in personal computer stores (my).

The PKI Certificate Verification Management Pack discovers the object types listed in the following table. Not all objects are automatically discovered. Use overrides to discover those that are not discovered automatically or disable discovery for the ones not required. For information about discovering objects, see '[Applying Overrides to Object Discoveries](http://technet.microsoft.com/library/hh212759.aspx)' in the Operations Guide (http://technet.microsoft.com/library/hh212759.aspx).

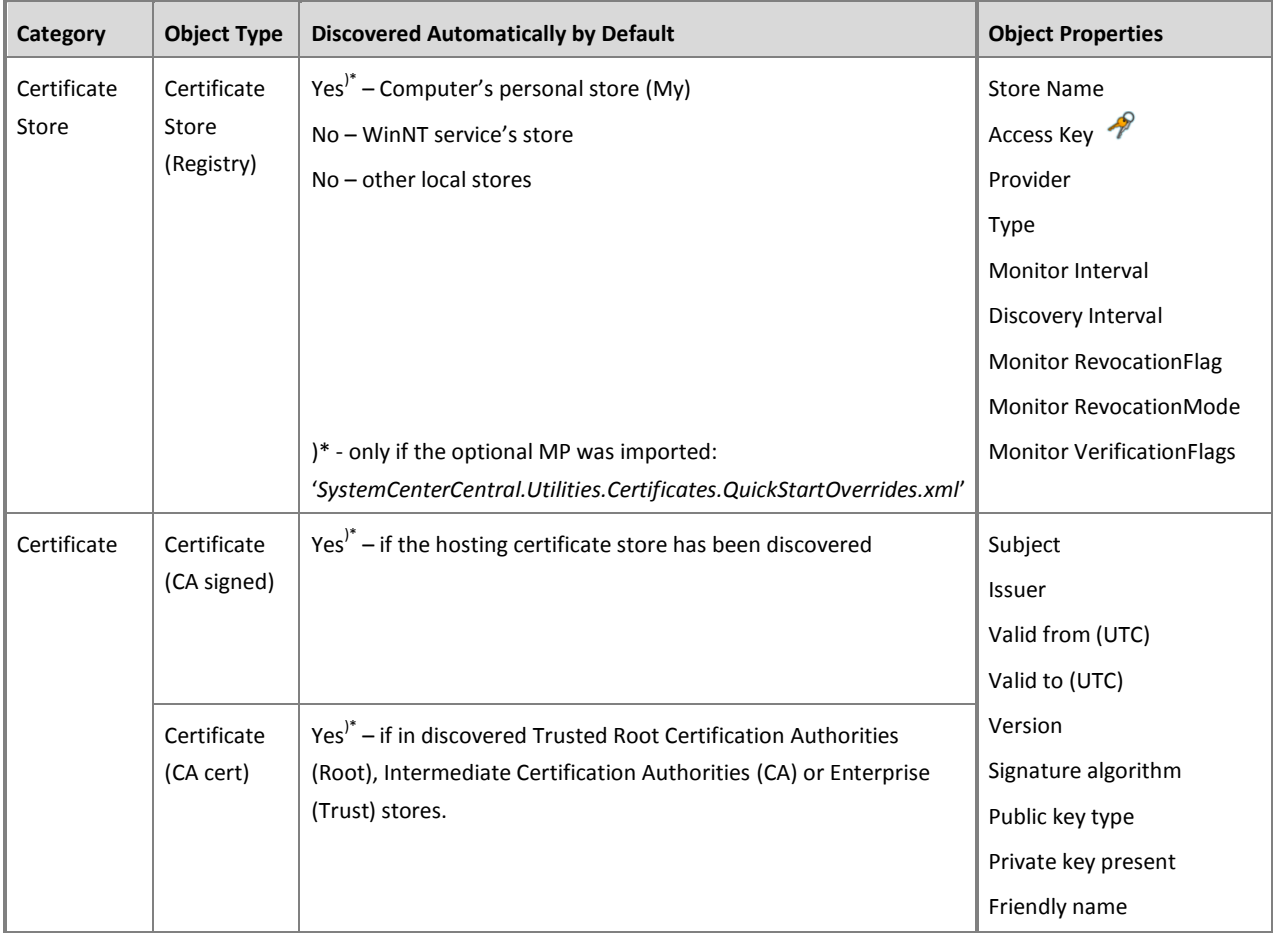

|             | Certificate   |                                                            | Thumbprint $\hat{\mathscr{P}}$ |
|-------------|---------------|------------------------------------------------------------|--------------------------------|
|             | (self-signed) |                                                            | Serial N°                      |
|             |               |                                                            | <b>Status</b>                  |
|             |               | )* Using QuickStartOverrides.xml, no root certificates are | Certificate store              |
|             |               | discovered.                                                | <b>CA Certificate Version</b>  |
| Certificate | Certificate   | Yes - if the hosting certificate store has been discovered | Issuer                         |
| Revocation  | Revocation    |                                                            | Version                        |
| Lists       | List          |                                                            | Signature algorithm            |
|             |               |                                                            | This update (UTC)              |
|             |               |                                                            | Next update (UTC)              |
|             |               |                                                            | <b>Entries in CRL</b>          |
|             |               |                                                            | Thumbprint <b>7</b>            |
|             |               |                                                            | Certificate store              |
|             |               |                                                            | <b>CRL Version</b>             |
|             |               |                                                            | <b>CA Version</b>              |

**Table 5** - Object Types

## <span id="page-14-0"></span>**Enabling or disabling discovery of certificate stores**

In addition to the computer's personal and services stores, certificates and CRLs in additional stores may be discovered. If required, set overrides to enable or disable the appropriate discoveries. The following table lists all certificate store discovery rules included in the Management Pack:

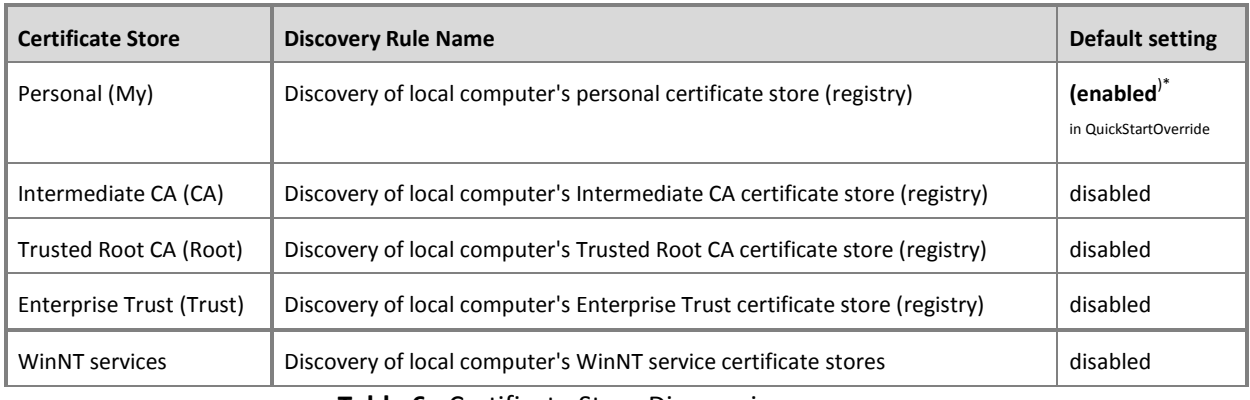

#### **Table 6** - Certificate Store Discoveries

*Enabling discovery of the Trusted Root, Intermediate CA or Enterprise Trust stores is recommended only if specific requirements make it necessary*. Seeing expired or invalid certificates in these stores does not necessarily indicate an issue. Also see the following chapter: **[Root Certificates required by Windows](#page-15-0)**.

The example describes how to enable the discovery of the Intermediate CA certificate store for a specific computer:

- 1. In the Authoring pane, expand **Management Pack Objects**, and then click **Object Discoveries**.
- 2. On the Operations Manager toolbar, click **Scope**, and then filter the objects that appear in the details pane to include only **Certificate Store** objects.
- 3. From the list of discoveries, highlight the discovery **Discovery of local computer's Intermediate CA certificate store (registry).**
- 4. On the Operations Manager toolbar, click **Overrides**, click **Override the Object Discovery**, and then click **For a specific object of class: Health Service.**
- 5. Select the HealthService of the computer you plan to enable the discovery for.
- 6. In the **OverridesProperties** dialog box, click the **Override** box for the **Enabled** parameter.
- 7. Under **Management Pack**, click **New** to create an unsealed version of the management pack, and then click **OK**, or select an unsealed management pack that you previously created in which to save this override. As a best practice, you should not save overrides to the Default Management Pack.

After altering the override setting, the certificate store will be automatically discovered and will appear in the Monitoring pane under Certificate Stores Availability. After a few hours, certificates and CRLs in that store will also be discovered.

#### <span id="page-15-0"></span>**Root Certificates required by Windows**

Certain root certificates in the *Trusted Root CA* and *Third-Party Root Certification Authorities* stores are required by the operating system. Under no circumstance must they be removed - even if their lifetime has expired. The full list of required root certificates is found in [KB Article 293781](http://support.microsoft.com/kb/293781) [\(http://support.microsoft.com/kb/293781\)](http://support.microsoft.com/kb/293781).

Most of those reside in the *Third-Party Root Certification Authorities (AuthRoot)* certificate store. More recent Windows versions feature auto-update functionality on this store. Hence discovery and monitoring of this store is no longer part of this management pack.

However, if any of the certificates mentioned in [KB 293781](http://support.microsoft.com/kb/293781) should have been discovered, verification will be turned off by an override in the sealed management pack. They will also not be listed in the Expiring, Expired or Invalid Certificate views and reports.

#### **NOTE:**

*Never remove any Root Certificates listed in Knowledge Base Article [293781](http://support.microsoft.com/kb/293781) from their certificate stores.* They are required by the operating system even if some of them have expired.

## **Configure which certificates and CRLs are discovered**

When a Certificate Store is being discovered, Certificates and Certificate Revocation Lists contained in the store will be discovered soon after. The default discovery settings will discover all certificates and CRLs in a certificate store.

It is possible to configure the discovery to add only objects with certain properties to Operations Manager's repository.

To filter objects, set overrides incorporating regular expressions to the appropriate discoveries *of the certificate stores*. The following table lists the discovery rules included in the Management Pack:

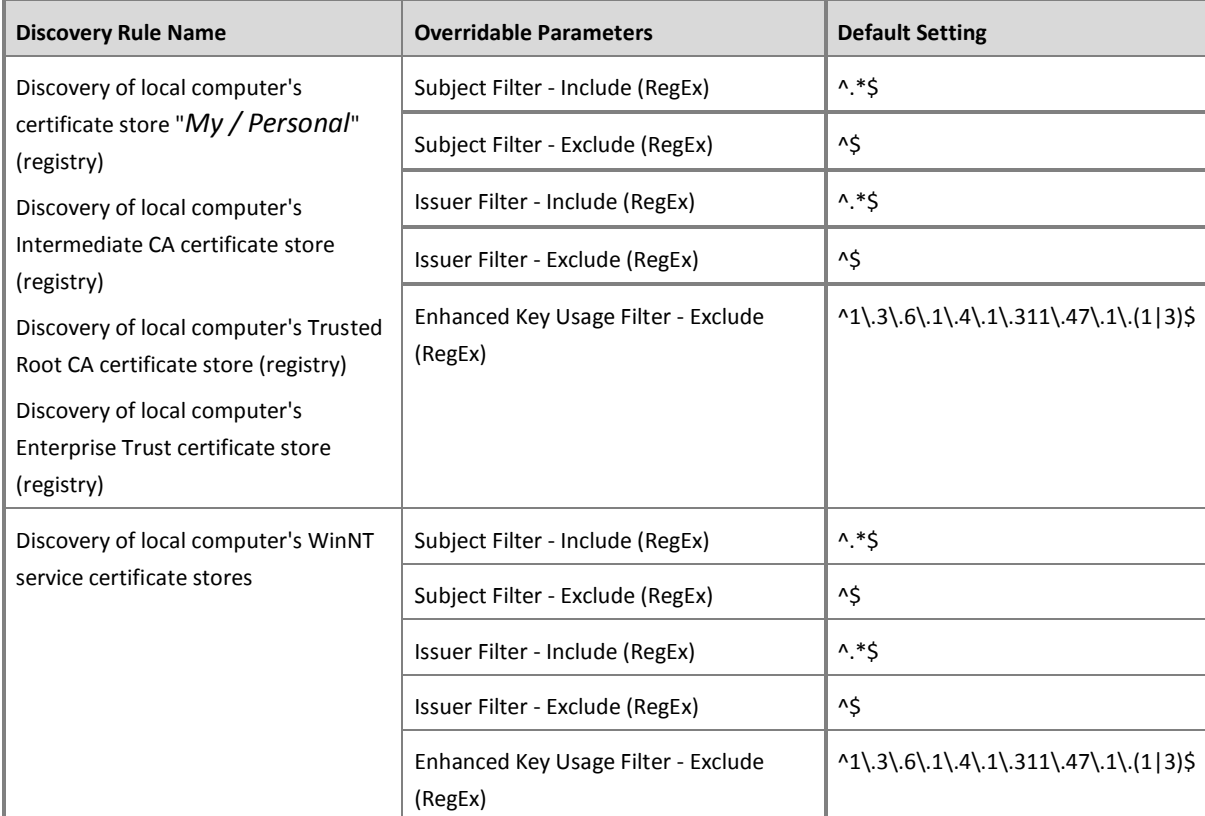

**Table 7** - Certificate and CRL Discovery Overrides at certificate store discoveries

The example below describes how to filter the discovery of certificates and CRLs in the local computer's personal store. Only certificates with an issuer property of "CN=MYISSUINGCA, DC=DOMAIN, DC=EXT" will be discovered:

- 1. In the Authoring pane, open **Management Pack Objects**, and click **Object Discoveries**.
- 2. On the Operations Manager toolbar, click **Scope**, and then filter the objects that appear in the details pane to include only **Certificate Store** objects.
- 3. From the list of discoveries, highlight the discovery **Discovery of local**

#### **computer's certificate store "My / Personal" (registry).**

- 4. On the Operations Manager toolbar, click **Overrides,** click **For all objects of another class**. Choose **Windows Computer.**
- 5. In the **OverridesProperties** dialog box, click the **Override** box for the **Issuer Filter - Include (RegEx)** parameter.
- 6. Replace the default value (^.\*\$) with **CN=MYISSUINGCA, DC=DOMAIN, DC=EXT** to ensure that only certificates with exactly an *Issuer* property value of "CN=MYISSUINGCA, DC=DOMAIN, DC=EXT" will be discovered.
- 7. Under **Management Pack**, click **New** to create an unsealed version of the management pack, and then click **OK**, or select an unsealed management pack that you previously created in which to save this override. As a best practice, you should not save overrides to the Default Management Pack.

Excluding certificateand CRLs is easily possible by configuring the *Subject Filter - Exclude (RegEx)* and *Issuer Filter - Exclude (RegEx)* overrides. Matching is case insensitive, "Include" AND NOT "Exclude".

Additionally it is possible to exclude certificates with specific enhanced key usage OIDs. By default the MP will ignore System Health certificates as issued by IPSec Network Access Protection (napHealthyOid and napUnhealthyOid).

<span id="page-17-0"></span>More details on Regular Expression support in Operations Manager can be found on in the document [Regular expression support in System Center Operations Manager](http://support.microsoft.com/kb/2702651/en-us) (http://support.microsoft.com/kb/2702651/en-us)

## **Overriding timing on discovery and monitoring**

Great care has been taken to reduce the impact of this Management Pack on the monitored systems. Due to this reason, altering the default discovery and monitoring intervals for certificates and CRLs does require specific steps to be performed. Instead of overriding individual certificate discoveries and monitors, the intervals may be changed by overriding properties on the *certificate store* discovery. This guarantees that all Management Pack workflows will be run in sync and that only a single override needs to be configured to change the timing behavior of workflows for all certificates in a given certificate store (apply Cook Down).

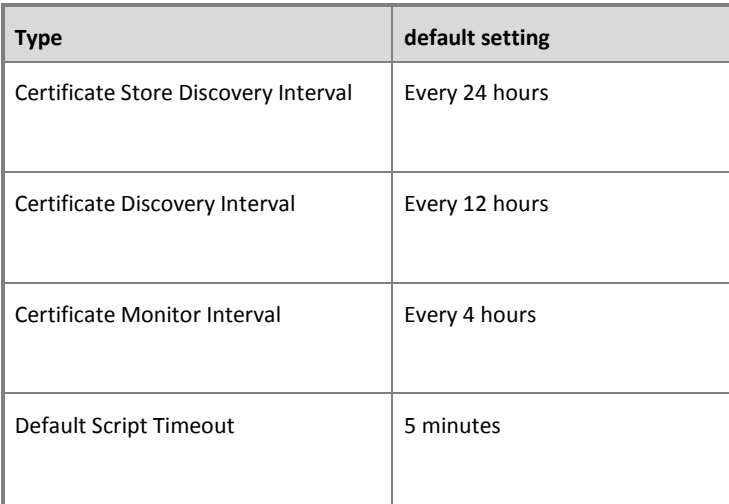

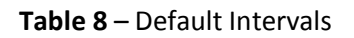

The example below describes how to extend the discovery interval to 24 and the monitoring intervals to 12 hours for all certificates found in Personal Certificate Stores:

- 1. In the Authoring pane, expand **Management Pack Objects**, and then click **Object Discoveries**.
- 2. On the Operations Manager toolbar, click **Scope**, and then filter the objects that appear in the details pane to include only **Certificate Store** objects.
- 3. From the list of discoveries, highlight the discovery **Discovery of local computer's personal certificate store (registry).**
- 4. On the Operations Manager toolbar, click **Overrides,** click **For all objects of class: Health Service**.
- 5. In the **Override Properties** dialog box, click the **Override** box for the **Certificate Monitor Interval** parameter.
- 6. Replace the default value (14110) with **43200** to raise the monitor interval to 12 hours.
- 7. In the **Override Properties** dialog box, click the **Override** box for the **Certificate**

#### **Discovery Interval** parameter.

- 8. Replace the default value (42330) with **86400** to raise the discovery interval to 24 hours.
- 9. Under **Management Pack**, click **New** to create an unsealed version of the management pack, and then click **OK**, or select an unsealed management pack that you previously created in which to save this override. As a best practice, you should not save overrides to the Default Management Pack.

Note that the overridden frequencies will be reflected by the **certificate store's** properties after the next certificate store discovery interval has passed. Only then will the certificate discoveries and monitors change their frequencies. Typically a delay of approximately 24 hours is to be expected until the new configuration is in place.

### **Changing certificate validation properties**

Highly specific monitoring requirements may make it necessary to change the default certificate verification behavior. The core monitoring script tests the validity of each certificate by building the certificate chain and checking it for revocation. The following default policy applies:

- Revocation Flag: Check the entire chain for revoked certificates *(EntireChain)*
- Revocation Mode: Attempt to check online for revoked certificates *(Online)*
- Verification Flags: Ignore unknown revocation *(IgnoreCertificateAuthorityRevocationUnknown,IgnoreEndRevocationUnknown)*

By setting string overrides on the certificate store discovery rule(s), the verification policy *for all certificates* in a given store can be altered. The following table lists valid override values:

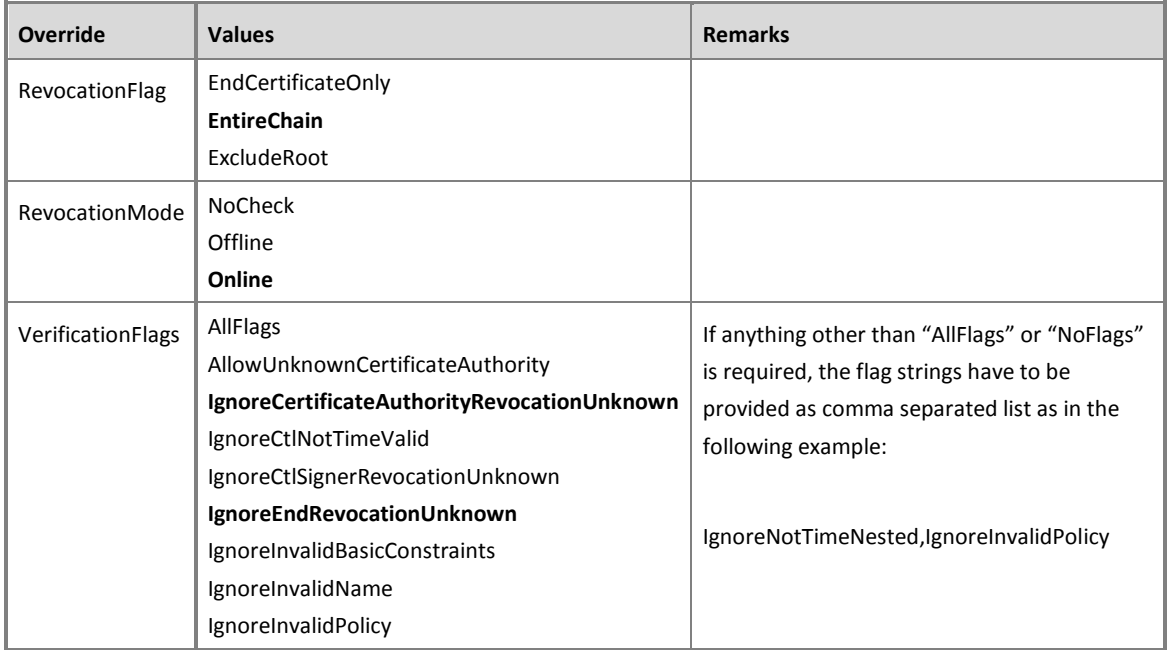

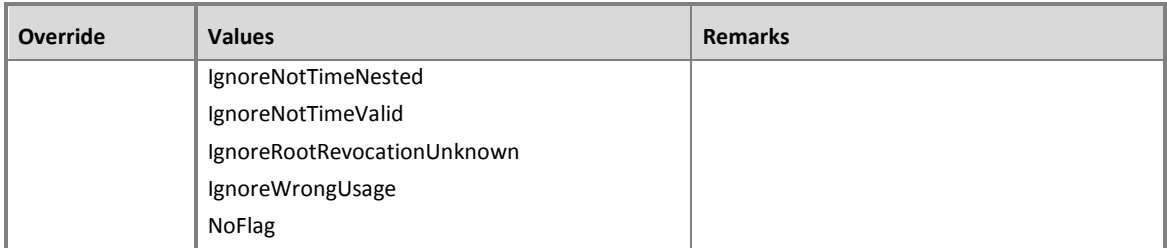

#### **Table 9** – Certificate Verification Overrides

For details on the revocation and verification flags, refer to the following MSDN library links:

- [X509RevocationFlag Enumeration:](http://msdn.microsoft.com/library/system.security.cryptography.x509certificates.x509revocationflag%28v=vs.80%29.aspx) [http://msdn.microsoft.com/library/system.security.cryptography.x509certificates.x50](http://msdn.microsoft.com/library/system.security.cryptography.x509certificates.x509revocationflag%28v=vs.80%29.aspx) [9revocationflag%28v=vs.80%29.aspx](http://msdn.microsoft.com/library/system.security.cryptography.x509certificates.x509revocationflag%28v=vs.80%29.aspx)
- [X509RevocationMode Enumeration:](X509RevocationMode%20Enumeration:%20http:/msdn.microsoft.com/library/system.security.cryptography.x509certificates.x509revocationmode%28v=vs.80%29.aspx)  [http://msdn.microsoft.com/library/system.security.cryptography.x509certificates.x50](X509RevocationMode%20Enumeration:%20http:/msdn.microsoft.com/library/system.security.cryptography.x509certificates.x509revocationmode%28v=vs.80%29.aspx) [9revocationmode%28v=vs.80%29.aspx](X509RevocationMode%20Enumeration:%20http:/msdn.microsoft.com/library/system.security.cryptography.x509certificates.x509revocationmode%28v=vs.80%29.aspx)
- [X509VerificationFlags Enumeration:](http://msdn.microsoft.com/library/system.security.cryptography.x509certificates.x509verificationflags(v=vs.80).aspx)  [http://msdn.microsoft.com/library/system.security.cryptography.x509certificates.x50](http://msdn.microsoft.com/library/system.security.cryptography.x509certificates.x509verificationflags(v=vs.80).aspx) [9verificationflags\(v=vs.80\).aspx](http://msdn.microsoft.com/library/system.security.cryptography.x509certificates.x509verificationflags(v=vs.80).aspx)

Note that due to restrictions in Operations Manager, it is not possible to check the validity of the string overrides when an administrator changes them. Should invalid verification overrides have been configured, the default monitoring settings will be used instead. Additionally the *Certificate Verification Overrides* monitor will raise an alert.

## <span id="page-21-0"></span>**Classes**

The following diagram shows the classes defined in this management pack.

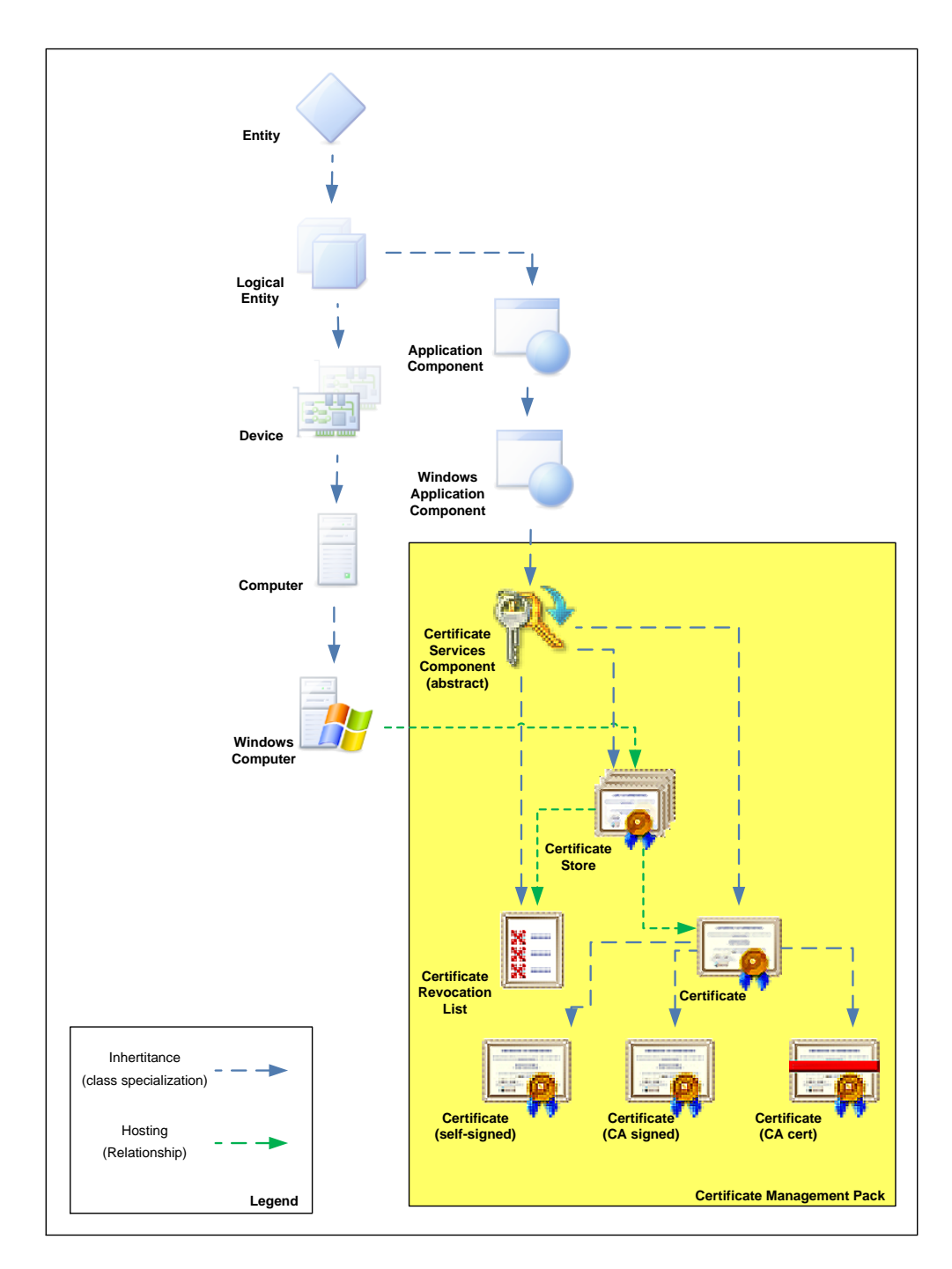

<span id="page-21-1"></span>**Figure 1** - Class Diagram

## <span id="page-22-0"></span>**Health Roll Up**

The health of certificates and CRLs rolls up to the certificate store and from there to the computer object. Such the health of the computer is made dependant on the health of its PKI components as illustrated in the diagram below.

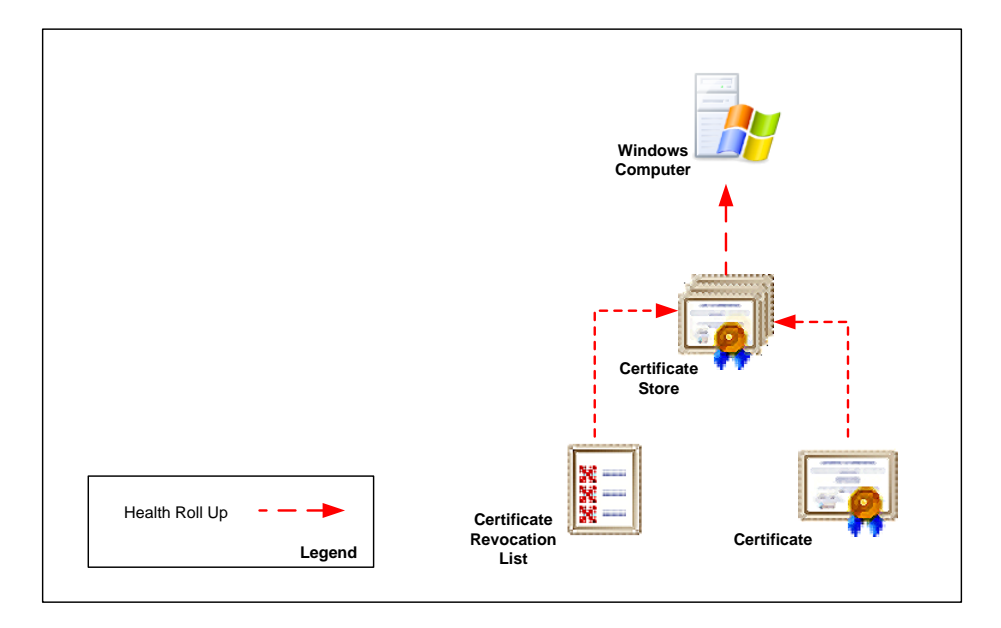

**Figure 2** - Health Roll Up

#### **Disable Health Roll Up**

If the default behavior of rolling the health of certificate and CRL objects up to the computer is not desired, the dependency monitors can be disabled using overrides. The following table lists the three dependency monitors:

![](_page_22_Picture_114.jpeg)

![](_page_22_Picture_115.jpeg)

### <span id="page-23-0"></span>**Monitors and Alerts**

Monitors in the PKI Certificate Validation Management Pack are targeted at Certificate, Certificate Revocation List, Certificate Store and Windows Operating System object classes.

#### **Certificate Monitors**

Two configuration monitors are targeted at certificate objects. They alert if a certificate has become invalid or its lifetime is about to expire.

![](_page_23_Figure_4.jpeg)

**Figure 3** - Certificate Monitors

#### **Certificate Lifespan Monitor**

The three state monitor alerts if a certificate's life span has expired. Additionally it raises a warning 21 days before the expiration date. Such a certificate may be renewed or replaced before service interruptions occur. If a certificate has become invalid due to another reason, this monitor will show 'Success' even if the certificate's lifetime has expired as the Certificate Validity monitor is taking care of that situation. The 21 day threshold of the warning condition may be easily adjusted using the override described below.

![](_page_23_Picture_176.jpeg)

#### **Table 11** - Certificate Lifespan Monitor Details

Note that the monitor is disabled for certain root certificates. See *[Root Certificates](#page-15-0)  [required by Windows](#page-15-0)* on page *[16](#page-15-0)* for details.

#### **Certificate Validity Monitor**

The two state monitor warns if a certificate has become invalid due to a reason other than its lifetime having expired (revoked, invalid trust, unknown signature etc.). If the certificate has expired, this monitor will show 'Success' since the Certificate Lifespan monitor will alert the condition.

![](_page_24_Picture_96.jpeg)

#### **Table 12** - Certificate Validity Monitor

Note that the monitor is disabled for certain root certificates. See *[Root Certificates](#page-15-0)  [required by Windows](#page-15-0)* on page *[16](#page-15-0)* for details.

#### **Certificate Revocation List Monitor**

A single configuration monitor is targeted at CRL objects.

![](_page_25_Picture_2.jpeg)

#### **Figure 4** – Certificate Revocation List Monitor

#### **CRL Update Monitor**

The two state monitor warns if a CRL has not been updated by its 'Next update' date.

![](_page_25_Picture_83.jpeg)

#### **Table 13** - CRL Update Monitor

#### **Certificate Store Monitor**

In the context of each discovered certificate store, an event driven monitor checks if the certificate verification overrides configured are valid.

![](_page_26_Picture_2.jpeg)

#### **Figure 5** – Certificate Verification Overrides Monitor

#### **Certificate Verification Overrides Monitor**

By defining overrides against the certificate store discovery rule, the default certificate verification behavior may be changed. This monitor alerts if invalid override values were set. In this case the certificate validation workflows will continue to use the default values.

![](_page_26_Picture_125.jpeg)

**Table 14** - Certificate Monitoring Compatibility Monitor

Refer to "Changing certificate validation properties" on page 20 for details on the configuration of RevocationFlag, RevocationMode and VerificationFlags overrides.

#### **Operating System Monitor**

A single monitor is targeted at the Windows Operating System object. It alerts should a computer not be compatible with the PKI Certificate Verification management pack.

![](_page_27_Picture_2.jpeg)

Certificate Monitoring compatibility

**Figure 6** – Certificate Monitoring Compatibility Monitor

#### **Certificate Monitoring Compatibility Monitor**

The two state event monitor warns when an agent is not compatible with this management pack since Powershell >= 2.0 is not installed locally on legacy operatings systems.

![](_page_27_Picture_140.jpeg)

**Table 15** - Certificate Monitoring Compatibility Monitor

In order to discover and monitor certificates on Windows Server 2008, Windows Server 2003 or Windows XP, PowerShell 2.0 respectively 3.0 may be installed by downloading the appropriate install package from Microsoft.

On Windows Server 2008 R2 respectively Windows 7 and later, PowerShell is part of the core operating system.

## <span id="page-28-0"></span>**Console Views**

Objects discovered and monitored by the PKI Certificate Validation Management Pack can be seen in various console views in the following folder: *PKI Certificate Validation*

![](_page_28_Picture_107.jpeg)

**Figure 7** – Monitoring Console View

The following table lists the predefined views that are included in the PKI Certificate Verification Management Pack:

![](_page_28_Picture_108.jpeg)

![](_page_29_Picture_181.jpeg)

#### **Table 16** – Console Views

Consider using *My Workspace* or adding views to a custom management pack if you require additional, customized views.

Using the *Distributed Application Designer*, PKI Certificate objects can be made part of custom diagram views. When adding components to a distributed application, refer to [Figure 1](#page-21-1) on page *[22](#page-21-1)* for choosing correct object types.

#### <span id="page-30-0"></span>**Reports**

A series of inventory reports are included in the PKI Certificate Validation Management Pack. They help administrators keep track of certificate and CRL configurations in the management group. It is recommended make running these reports a part of the weekly or monthly operations routine. Specifically the *Expiring Certificates Report* will help avoiding service outages by showing certificates that are going to expire within a month's time, leaving enough time to initiate the renewal procedure. Scheduling reports can help support such a routine.

![](_page_30_Picture_2.jpeg)

**Figure 8** – Reporting Interface

| <b>Report Name</b>                  | <b>Configuration required</b>                                                                                                    | <b>Description</b>                                                                                                    |
|-------------------------------------|----------------------------------------------------------------------------------------------------|----------------------------------------------------------------------------------------------------|
| Certificate Inventory Report        | Select a Certificate Store object as<br>Group target and select a report<br>time range. No target configuration<br>is required if the report is run<br>directly in the context of a<br>Certificate Store from the<br>monitoring pane. | Lists certificates and their properties<br>contained in a selected Certificate Store.                                                                                                    |
| <b>CRL Inventory Report</b>         | Select a Certificate Store object as<br>Group target and select a report<br>time range. No target configuration<br>is required if the report is run<br>directly in the context of a<br>Certificate Store from the<br>monitoring pane. | Lists certificate revocation lists and their<br>properties contained in a selected Certificate<br>Store.                                                                                                    |
| <b>Expired Certificates Report</b>  | Select a report time range.                                                                                                    | Lists certificates that have expired. Based on<br>the Expired Certificates Group. It allows<br>scoping the report by selecting a group<br>containing computer or certificate store<br>objects.                                            |
| <b>Expiring Certificates Report</b> | Select a report time range.                                                                                                    | Lists certificates that are going to expire<br>within a month. Based on the Expiring<br>Certificates Group. It allows scoping the<br>report by selecting a group containing<br>computer or certificate store objects.                     |
| Invalid Certificates Report         | Select a report time range.                                                                                                    | Lists Certificates which are invalid. Based on<br>the Invalid Certificates Group. It allows<br>scoping the report by selecting a group<br>containing computer or certificate store<br>objects.                                            |
| Not Updated CRLs Report             | Select a report time range.                                                                                                    | Lists certificate revocation lists that have not<br>been updated in a timely manner. Based on<br>the Not Updated CRLs Group. It allows<br>scoping the report by selecting a group<br>containing computer or certificate store<br>objects. |

**Table 17** – Reports

# <span id="page-32-0"></span>**Troubleshooting**

During discovery and monitoring the certificate store verification script *'*SystemCenterCentral.Utilities.Certificates.Certificate\_Verify\_Script\_V3.ps1' and the WinNT services certificate store discovery script

'SystemCenterCentral.Utililities.Certificates.LocalServiceStore.Discovery.vbs'write diagnostic events to the Operations Manager event log on each agent machine. These events may be helpful when having to troubleshoot the Management Pack.

![](_page_32_Picture_121.jpeg)

**Table 18**- Script Events

# <span id="page-33-0"></span>**Appendix: Scripts**

The PKI Certificate Validation Management Pack uses a single script for discovery and monitoring of certificates and CRLs. An additional script is responsible for discovering the certificate stores containing certificates for WinNT services.

![](_page_33_Picture_148.jpeg)

**Table 19** - Management Pack Scripts

## <span id="page-34-0"></span>**Acknowledgements**

This MP would not have been possible without the help and support of the SCOM community. Namely:

Pete Zerger – from lunch at Gallipoli 2 to unfinished ZEN, South Texas beaches, st $e \epsilon$ 

mountains in Schwyz and for keeping an eye on the landing pod of the pack over at SystemCenterCentral.com

Vadims Podāns – for enlightening lesser ones on the magic of P/Invoke around X509CRL2 and for his approval to use the CRL code in this MP. http://www.sysadmins.lv

Marc van Orsouw (MoW) and Joel Bennett (Jakul) for making PtrToStructure digest in PoSh 3.0.

Bob, Dan, Marnix, Stan, and Tao for being patient enough during beta testing.

Swiss Federal Railways – for providing power sockets on most of their coaches. http://www.sbb.ch

Everyone else out there that reported issues, submitted feature requests and had the patience to test the pack.

## <span id="page-34-1"></span>**Feedback**

For comments on this guide or the Management Pack, the authors of the Management Pack can be contacted by leaving a comment on the original publishing source, the System [Center Central Management Pack Catalog](http://www.systemcentercentral.com/pack-catalog/pki-certificate-verification-mp) [\(http://www.systemcentercentral.com/pack](http://www.systemcentercentral.com/pack-catalog/pki-certificate-verification-mp)[catalog/pki-certificate-verification-mp\)](http://www.systemcentercentral.com/pack-catalog/pki-certificate-verification-mp) or by email to *raburri[\_at\_]bluewin[.]ch*